# 現象数理学科 Mac を有効活用しよう (1)  $\sim$  Mathematica  $\sim$

# 桂田 祐史

## 2023 年 4 月 20 日

# **1** はじめに

この文書は、オンラインでゼミをしているときに Mac を使い始めてみる、ということをし たときに学生に見せたメモを流用したものです。余計なことが含まれているけれど、特に削除 しません。

今日するのは、次のことだけです。

Mathemaica を使ってみる

# **2** 色々名前を覚えよう**,** 便利のための細かい設定

## **2.1** まず画面全体

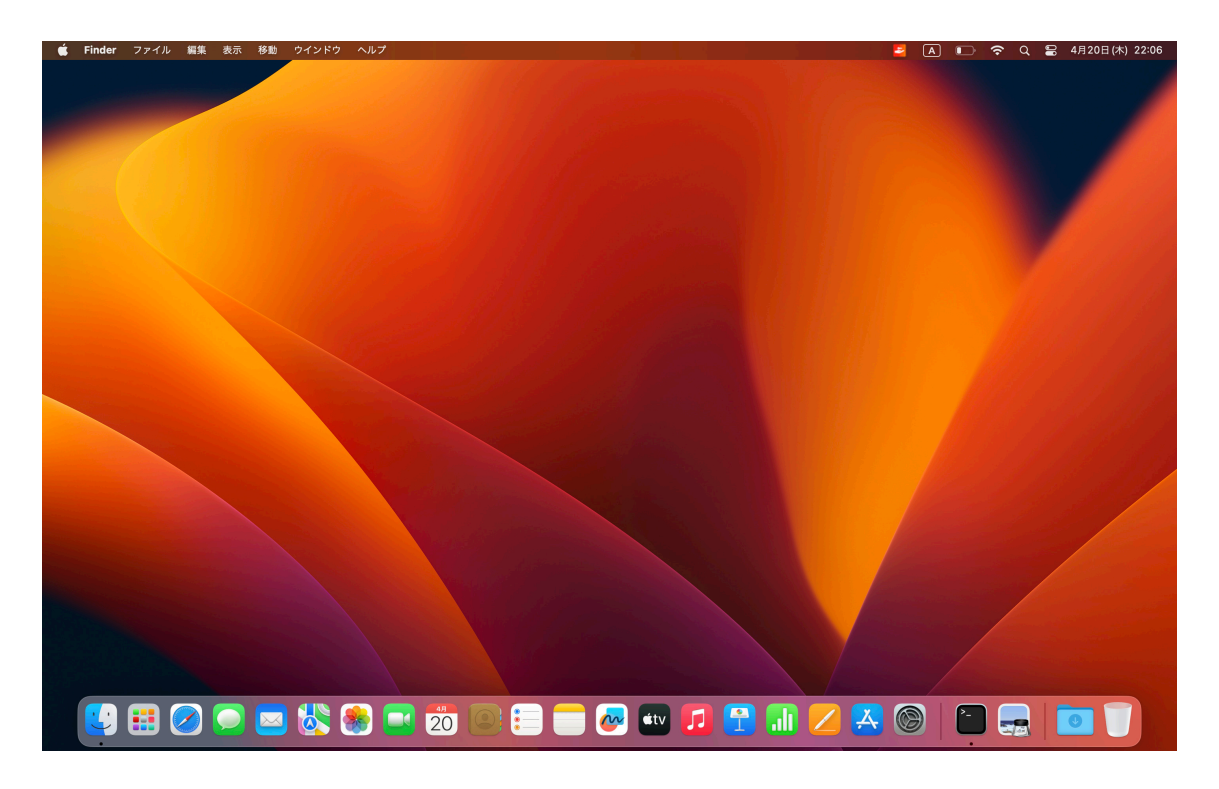

図 1: 起動直後

画面上部のメニューバー、画面下部の Dock、左上のアップルマーク (リンゴのマーク)、左 下の Finder <mark>↓</mark>, それと Safari ⊘ をまず覚えよう。

# **2.2** メニューバーのアップルマークをクリックすると

この Mac について, システム環境設定, App Store, その他どれも重要。

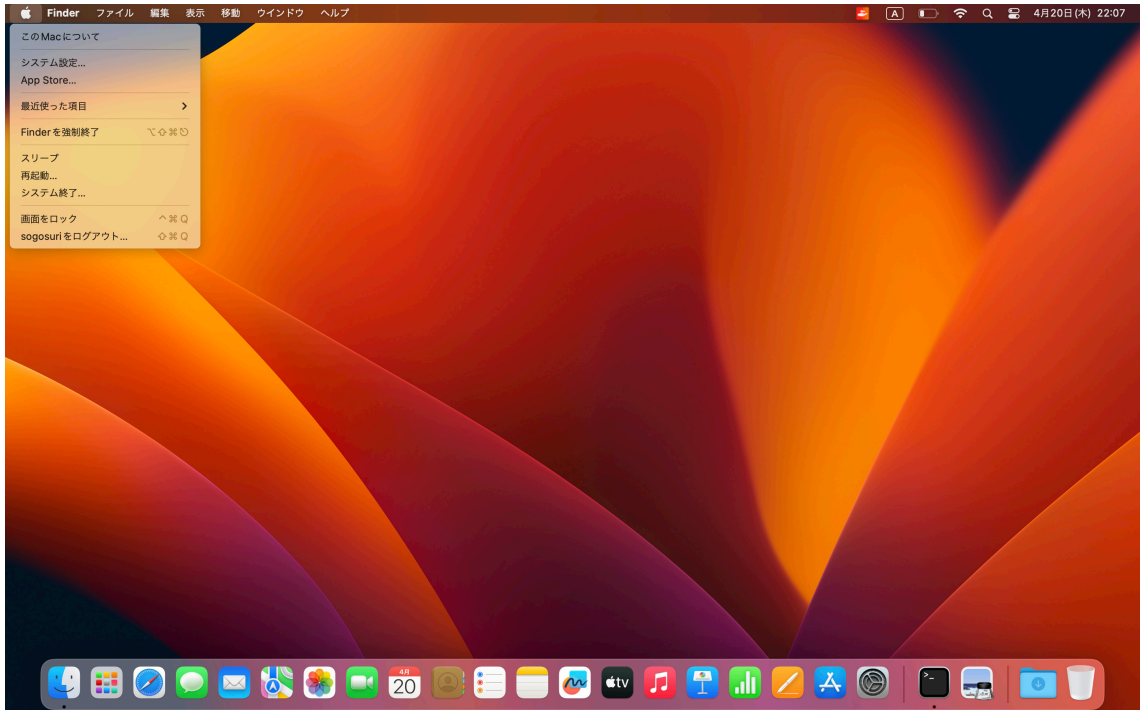

図 2: アップルマークをクリックすると

#### **2.3 Finder**

Dock の左側にある Finder のアイコン こ をクリックすると、Finder のウィンドウが現れる。

アプリケーションというディレクトリィ (フォルダ) をのぞいてみよう。デフォールトでは 名前の順番にアプリケーション並んでいるはず。

例えば Mathematica は、先頭の文字が M だから結構下の方。

| <b>Finder</b><br>編集<br>表示<br>ファイル | ウインドウ ヘルプ<br>移動         |                                                 |                  |                            | ٠                 | $\sqrt{A}$ |           | ■ 令 Q ■ 4月20日(木) 22:11 |  |
|-----------------------------------|-------------------------|-------------------------------------------------|------------------|----------------------------|-------------------|------------|-----------|------------------------|--|
|                                   |                         |                                                 |                  |                            |                   |            |           |                        |  |
|                                   |                         |                                                 |                  |                            |                   |            |           |                        |  |
|                                   |                         |                                                 |                  |                            |                   |            |           |                        |  |
|                                   |                         |                                                 |                  |                            |                   |            |           |                        |  |
|                                   | $\bullet\bullet\bullet$ | 〈 〉 アプリケーション                                    | $\equiv$ 0       | <b>  ■ &gt; ① ② ◎ &gt;</b> |                   | $\alpha$   |           |                        |  |
|                                   | よく使う項目                  | 名前                                              | へ 変更日            | サイズ                        | 程频                |            |           |                        |  |
|                                   | sogosuri                | Mathematica                                     | 2021年12月7日 5:02  |                            | 6.19 GB アプリケーション  |            |           |                        |  |
|                                   | <b>@</b> AirDrop        | MATLAB_R2021a                                   | 2021年8月7日 13:19  |                            | 3.37 GB アプリケーション  |            |           |                        |  |
|                                   |                         | MATLAB_R2022a                                   | 2022年6月4日 20:28  |                            | 3.71 GB アプリケーション  |            |           |                        |  |
|                                   | ⊙ 最近の項目                 | <b>Microsoft Excel</b>                          | 2023年4月15日 12:48 |                            | 2.05 GB アプリケーション  |            |           |                        |  |
|                                   | 人 アプリケーション              | <b>4</b> Microsoft OneNote                      | 2023年4月15日 12:45 |                            | 1.11 GB アプリケーション  |            |           |                        |  |
|                                   | □デスクトップ                 | Microsoft Outlook                               | 昨日 7:43          |                            | 2.13 GB アプリケーション  |            |           |                        |  |
|                                   |                         | <b>C</b> Microsoft PowerPoint                   | 2023年4月15日 12:46 |                            | 1.76 GB アプリケーション  |            |           |                        |  |
|                                   | □ 書類                    | <b>6</b> Microsoft Teams                        | 2023年3月24日 23:13 |                            | 491 MB アプリケーション   |            |           |                        |  |
|                                   | ⊕ ダウンロード                | <b>Microsoft Word</b>                           | 2023年4月15日 12:47 |                            | 2.31 GB アプリケーション  |            |           |                        |  |
|                                   |                         | <b>ED</b> Mission Control                       | 2023年4月2日1:46    |                            | 301 KB アプリケーション   |            |           |                        |  |
|                                   | 場所                      | <b>M</b> Numbers                                | 2023年4月1日 18:55  |                            | 587.5 MB アプリケーション |            |           |                        |  |
|                                   | △ iCloud Drive          | C OTP Manager                                   | 2023年1月27日 0:44  |                            | 11.3 MB アプリケーション  |            |           |                        |  |
|                                   |                         | <b>Z</b> Pages                                  | 2023年4月1日 18:56  |                            | 650.2 MB アプリケーション |            |           |                        |  |
|                                   | タグ                      | <b>Photo Booth</b>                              | 2023年4月2日1:46    |                            | 4.4 MB アプリケーション   |            |           |                        |  |
|                                   | ● レッド                   | Q QuickTime Player                              | 2023年4月2日1:46    |                            | 6.5 MB アプリケーション   |            |           |                        |  |
|                                   | ● オレンジ                  | <b>3</b> Safari                                 | 2023年4月1日 15:53  |                            | 13.3 MB アプリケーション  |            |           |                        |  |
|                                   |                         | <b>B</b> Siri                                   | 2023年4月2日1:46    |                            | 2.5 MB アプリケーション   |            |           |                        |  |
|                                   | $\sqrt{110}$            | & Skim                                          | 2023年3月11日 16:06 |                            | 26.8 MB アプリケーション  |            |           |                        |  |
|                                   |                         |                                                 |                  |                            |                   |            |           |                        |  |
|                                   |                         |                                                 |                  |                            |                   |            |           |                        |  |
|                                   |                         | <b>4 BOOD &amp; 8 F &amp; 8 B &amp; 4 F A 6</b> |                  |                            |                   |            | <b>DE</b> |                        |  |

図 3: Finder を起動してアプリケーションの下を見て Mathematica を見つける

|                                             | アプリケーション<br>$\langle$                      | $\frac{1}{1000}$<br>≔ ≎ | rĥ<br>$\langle \cdot \rangle$<br>$\checkmark$ | Q<br>$\odot \vee$ |
|---------------------------------------------|--------------------------------------------|-------------------------|-----------------------------------------------|-------------------|
| よく使う項目                                      | 名前                                         | 変更日<br>$\wedge$         | サイズ                                           | 種類                |
| $\bigcap$ sogosuri                          | <b>B</b> Mathematica                       | 2021年12月7日 5:02         | 6.19 GB                                       | アプリケーション          |
| AirDrop                                     | MATLAB_R2021a                              | 2021年8月7日 13:19         | 3.37 GB                                       | アプリケーション          |
|                                             | MATLAB_R2022a                              | 2022年6月4日 20:28         | 3.71 GB                                       | アプリケーション          |
| 最近の項目<br>$\odot$                            | Microsoft Excel                            | 2023年4月15日 12:48        | 2.05 GB                                       | アプリケーション          |
| 人 アプリケーション                                  | <b>4</b> Microsoft OneNote                 | 2023年4月15日 12:45        | 1.11 GB                                       | アプリケーション          |
| □ デスクトップ                                    | <b>Microsoft Outlook</b><br><b>Company</b> | 昨日 7:43                 | 2.13 GB                                       | アプリケーション          |
|                                             | <b>Microsoft PowerPoint</b><br>٠           | 2023年4月15日 12:46        | 1.76 GB                                       | アプリケーション          |
| 書類                                          | Microsoft Teams                            | 2023年3月24日 23:13        | 491 MB                                        | アプリケーション          |
| ダウンロード<br>$\circledcirc$                    | Microsoft Word                             | 2023年4月15日 12:47        | 2.31 GB                                       | アプリケーション          |
|                                             | <b>H</b> Mission Control                   | 2023年4月2日1:46           | 301 KB                                        | アプリケーション          |
| 場所                                          | <b>MI</b> Numbers                          | 2023年4月1日18:55          | 587.5 MB                                      | アプリケーション          |
| <b>iCloud Drive</b>                         | C OTP Manager                              | 2023年1月27日 0:44         | 11.3 MB                                       | アプリケーション          |
|                                             | <b>Z</b> Pages                             | 2023年4月1日 18:56         | 650.2 MB                                      | アプリケーション          |
| 44                                          | <b>Photo Booth</b>                         | 2023年4月2日1:46           | 4.4 MB                                        | アプリケーション          |
| ● レッド                                       | QuickTime Player<br>$\bullet$              | 2023年4月2日1:46           | 6.5 MB                                        | アプリケーション          |
|                                             | Safari                                     | 2023年4月1日 15:53         | 13.3 MB                                       | アプリケーション          |
| ● オレンジ                                      | <b>D</b> Siri                              | 2023年4月2日1:46           | 2.5MB                                         | アプリケーション          |
| $\bullet$ $\checkmark$ $\bot$ $\Box$ $\top$ | & Skim                                     | 2023年3月11日 16:06        |                                               | 26.8 MB アプリケーション  |

図 4: 拡大してみる (細かいところは君達のとは違うはず)

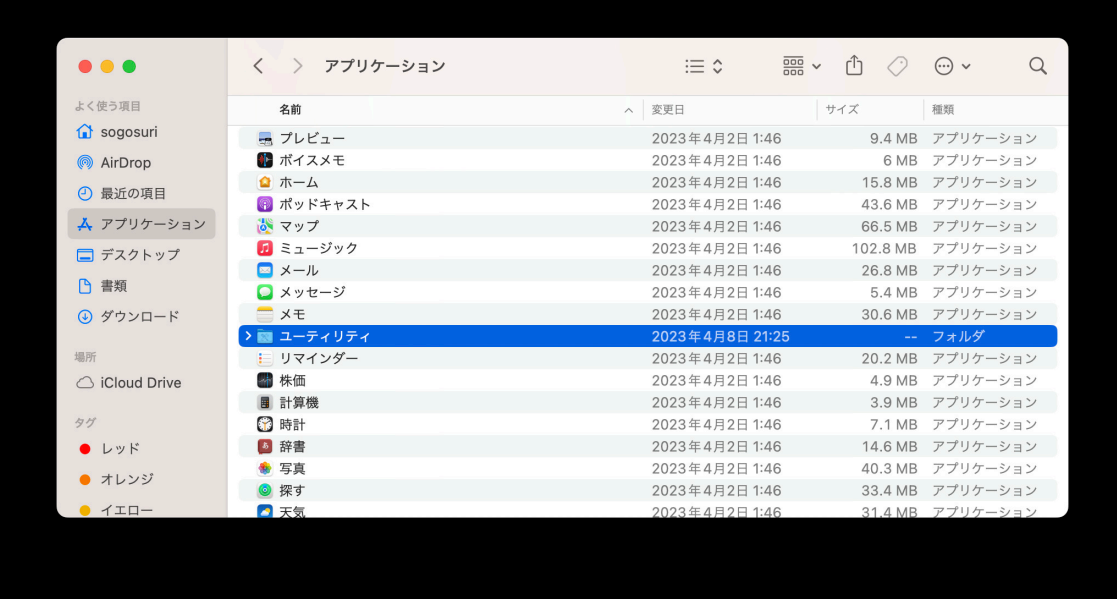

図 5: アプリケーションの下にあるユーティリティにも使うものが色々ある

ユーティリティというディレクトリィ (フォルダ) も覚えておくべき。 風コーラィリティ の '>' 部分 をクリックすると、その下にあるファイルが見えるようになる。ターミナルが見つかるはず。

| $\bullet\bullet\bullet$  | $\langle$<br>アプリケーション<br>$\rightarrow$ | $\frac{1}{1000}$ $\sim$<br>$\Xi$ | rh             | Q<br>$\odot \backsim$ |
|--------------------------|----------------------------------------|----------------------------------|----------------|-----------------------|
| よく使う項目                   | 名前                                     | 変更日<br>$\wedge$                  | サイズ<br>種類      |                       |
| 奋<br>sogosuri            | スモ                                     | ZUZ3 平4月Z口 1-40                  | <b>3U.D MB</b> | アフワケーンヨン              |
| AirDrop                  | ▽ ■ ユーティリティ                            | 2023年4月8日 21:25                  |                | -- フォルダ               |
|                          | ● AirMacユーティリティ                        | 2023年4月2日1:46                    | 39.3 MB        | アプリケーション              |
| 最近の項目<br>$\odot$         | <b>M</b> Audio MIDI設定                  | 2023年4月2日1:46                    | 9.2 MB         | アプリケーション              |
| 人 アプリケーション               | 8 Bluetooth ファイル交換                     | 2023年4月2日1:46                    | 2MB            | アプリケーション              |
|                          | SColorSyncユーティリティ                      | 2023年4月2日1:46                    | 5.2 MB         | アプリケーション              |
| □ デスクトップ                 | <b>C</b> Digital Color Meter           | 2023年4月2日1:46                    | 1.5MB          | アプリケーション              |
| 書類                       | Grapher                                | 2023年4月2日1:46                    | 11.2 MB        | アプリケーション              |
|                          | 3 VoiceOverユーティリティ                     | 2023年4月2日1:46                    | 12.4 MB        | アプリケーション              |
| ダウンロード<br>$\circledcirc$ | X XQuartz                              | 2023年2月6日 15:20                  | 9.2 MB         | アプリケーション              |
| 場所                       | ■ アクティビティモニタ                           | 2023年4月2日1:46                    | 9.9 MB         | アプリケーション              |
|                          | ■ キーチェーンアクセス                           | 2023年4月2日1:46                    | 4.9 MB         | アプリケーション              |
| iCloud Drive             | ■ コンソール                                | 2023年4月2日1:46                    | 2.3MB          | アプリケーション              |
| 44                       | △ システム情報                               | 2023年4月2日1:46                    | 4.1 MB         | アプリケーション              |
|                          | ◎ スクリーンショット                            | 2023年4月2日1:46                    | 487 KB         | アプリケーション              |
| ● レッド                    | / スクリプトエディタ                            | 2023年4月2日1:46                    | 2.8 MB         | アプリケーション              |
| ● オレンジ                   | ↑ ターミナル                                | 2023年4月2日1:46                    | 6.9 MB         | アプリケーション              |
| $\bullet$ $\tau$ ==      | (2) ディスクユーティリティ                        | 2023年4月2日1:46                    | 7.9 MB         | アプリケーション              |

図 6: ユーティリティの中をのぞく (ターミナルが見える)

#### **2.4** ターミナル

Finder で表示したターミナルをダブルクリックすると、ターミナルが起動する。

画面下部の Dock の右側にターミナルのアイコン つ が現れる。

ターミナルはよく使うので、簡単に起動できるようにしておくべきである。例えば Dock に 追加してみよう。

Dock にあるターミナルのアイコンを右クリックして、[オプション] にマウスカーソルを移 すと [Dock に追加] という選択肢が現れる。

[Dock に追加] を選択すると、Dock にあるターミナルのアイコンが縦棒の左側に移動する。 これで追加完了。

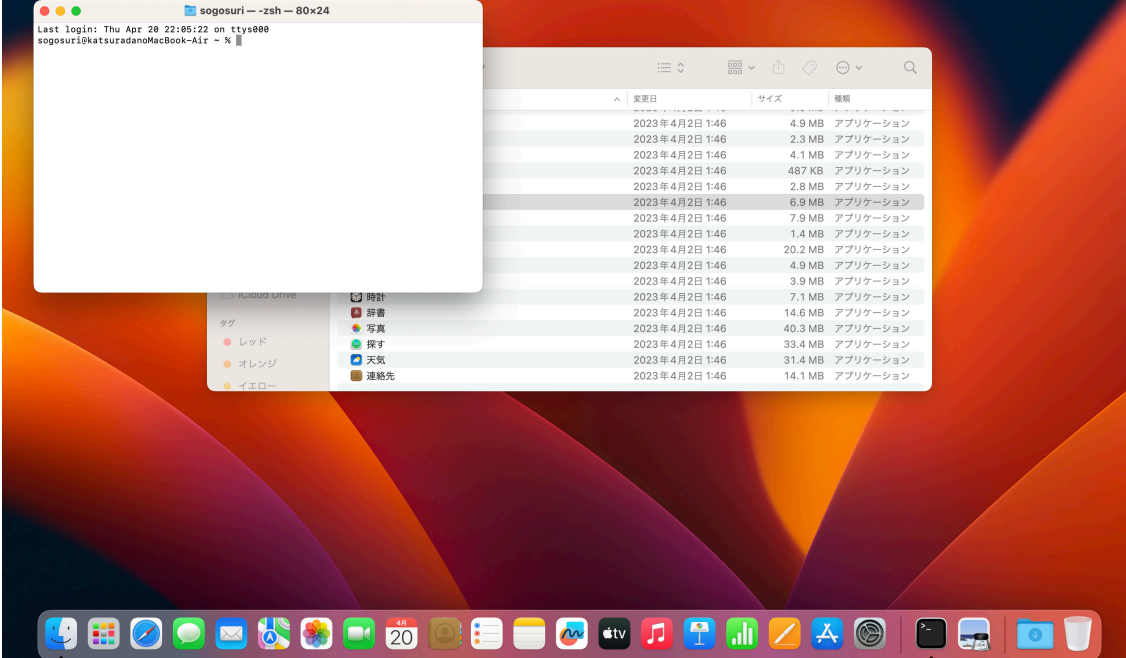

図 7: ターミナルを起動してみる (左上の白いウィンドウがターミナルのウィンドウ), 右下の Dock も注目

これでターミナルを終了しても、Dock にターミナルのアイコンが残り、それをクリックす ることでターミナルが起動できるようになる。

### **2.5 Finder** のサイドバーへホームディレクトリィを追加

Finder にホームディレクトリを登録しておくのがお勧め。

起動直後のターミナルでは、カレントディレクトリ (現在注目しているディレクトリィのこ と、current working directory なのでワーキング・ディレクトリィとも呼ばれる) がホームディ レクトリィ (意味は後述) になっている。

ターミナルのウィンドウをクリックしてアクティブにした状態で、キーボードから open .[return] とする。

· ターミナルをアクティブにして次のようにキー入力 -

open .

(こうすると Finder がホームディレクトリィを開いた状態になるので) メニューバーの [ファ イル メニューを選択して、「サイドバーに追加] を選ぶ。 イ が現れるはず。

**✒ ✑**

# **3 Mac** で**Zoom**を使えるかチェックする

まだやっていない人は、Zoom を Mac にインストールしよう。 「Zoom ダウンロードセンター」

| $\circ\circ\circ$ | sogosuri - - zsh - $80 \times 24$                                                 |               |       |                  |                   |                       |          |                                                   |                                    |               |
|-------------------|-----------------------------------------------------------------------------------|---------------|-------|------------------|-------------------|-----------------------|----------|---------------------------------------------------|------------------------------------|---------------|
|                   | Last login: Thu Apr 20 22:15:26 on ttys000<br>sogosuri@katsuradanoMacBook-Air ~ % |               |       |                  |                   |                       |          |                                                   |                                    |               |
|                   | $\bullet\bullet\bullet$                                                           | 〈 〉 アプリケーション  |       | $\equiv$ $\circ$ | <b>需</b> ▼ ① ② ④▼ |                       | $\alpha$ |                                                   |                                    |               |
|                   | よく使う項目                                                                            | 名前            | へ 変更日 |                  | サイズ               | 種類                    |          |                                                   |                                    |               |
|                   | $\bigcirc$ sogosuri                                                               | ■ キーチェーンアクセス  |       | 2023年4月2日1:46    |                   | 4.9 MB アプリケーション       |          |                                                   |                                    |               |
|                   | <b>@</b> AirDrop                                                                  | 田 コンソール       |       | 2023年4月2日1:46    |                   | 2.3 MB アプリケーション       |          |                                                   |                                    |               |
|                   | ⊙ 最近の項目                                                                           | △ システム情報      |       | 2023年4月2日1:46    |                   | 4.1 MB アプリケーション       |          |                                                   |                                    |               |
|                   |                                                                                   | 8 スクリーンショット   |       | 2023年4月2日1:46    |                   | 487 KB アプリケーション       |          |                                                   |                                    |               |
|                   | 人 アプリケーション                                                                        | / スクリプトエディタ   |       | 2023年4月2日1:46    |                   | 2.8 MB アプリケーション       |          |                                                   |                                    |               |
|                   | □ デスクトップ                                                                          | □ ターミナル       |       | 2023年4月2日1:46    |                   | 6.9 MB アプリケーション       |          |                                                   |                                    |               |
|                   |                                                                                   | □ ディスクユーティリティ |       | 2023年4月2日1:46    |                   | 7.9 MB アプリケーション       |          |                                                   |                                    |               |
|                   | <b>P 書類</b>                                                                       | ※ 移行アシスタント    |       | 2023年4月2日1:46    |                   | 1.4 MB アプリケーション       |          |                                                   |                                    |               |
|                   | ⊕ ダウンロード                                                                          | Ⅰ リマインダー      |       | 2023年4月2日1:46    |                   | 20.2 MB アプリケーション      |          |                                                   |                                    |               |
|                   |                                                                                   | 图株価           |       | 2023年4月2日1:46    |                   | 4.9 MB アプリケーション       |          |                                                   |                                    |               |
|                   | 場所                                                                                | ■ 計算機         |       | 2023年4月2日1:46    |                   | 3.9 MB アプリケーション       |          |                                                   |                                    |               |
|                   | △ iCloud Drive                                                                    | <b>图 時計</b>   |       | 2023年4月2日1:46    |                   | 7.1 MB アプリケーション       |          |                                                   |                                    |               |
|                   |                                                                                   | ■ 辞書          |       | 2023年4月2日1:46    |                   | 14.6 MB アプリケーション      |          |                                                   |                                    |               |
|                   | タグ                                                                                | ◆ 写真          |       | 2023年4月2日1:46    |                   | 40.3 MB アプリケーション      |          |                                                   |                                    |               |
|                   | ● レッド                                                                             | ◎ 探す          |       | 2023年4月2日1:46    |                   | 33.4 MB アプリケーション      |          |                                                   |                                    |               |
|                   | ● オレンジ                                                                            | □天気           |       | 2023年4月2日1:46    |                   | 31.4 MB アプリケーション      |          |                                                   |                                    |               |
|                   | $\sqrt{1 + 4}$                                                                    | 图 連絡先         |       | 2023年4月2日1:46    |                   | 14.1 MB アプリケーション      |          |                                                   |                                    |               |
|                   |                                                                                   |               |       |                  |                   |                       |          | 新規ウインドウ<br>新規ウインドウ (プロファイル)<br>新規コマンド<br>新規リモート接続 | $\sqrt{2}$ sogosuri - -zsh - 80×24 | $\rightarrow$ |
|                   |                                                                                   |               |       |                  |                   | Dockに残す               |          | オプション                                             |                                    | $\mathcal{P}$ |
|                   |                                                                                   |               |       |                  |                   | ログイン時に開く<br>Finderに表示 |          | すべてのウインドウを表示<br>非表示<br>終了                         |                                    |               |
|                   | <b>JHOOOKSFÖQFEGAMATMZAQ</b>                                                      |               |       |                  |                   |                       |          |                                                   |                                    |               |

図 8: Dock にあるターミナルのアイコンを右クリック

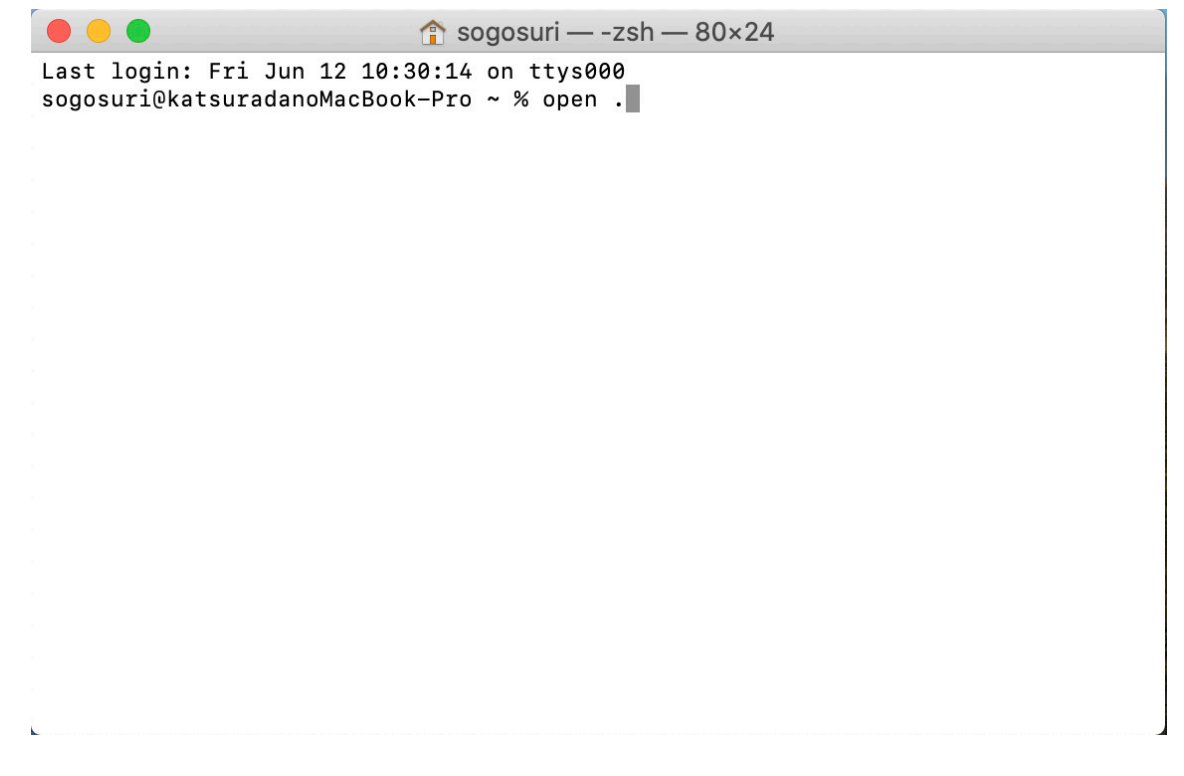

図 9: ターミナルをアクティブにしてキー入力すると打ったキーが表示される。最後は [return] キーを打つ

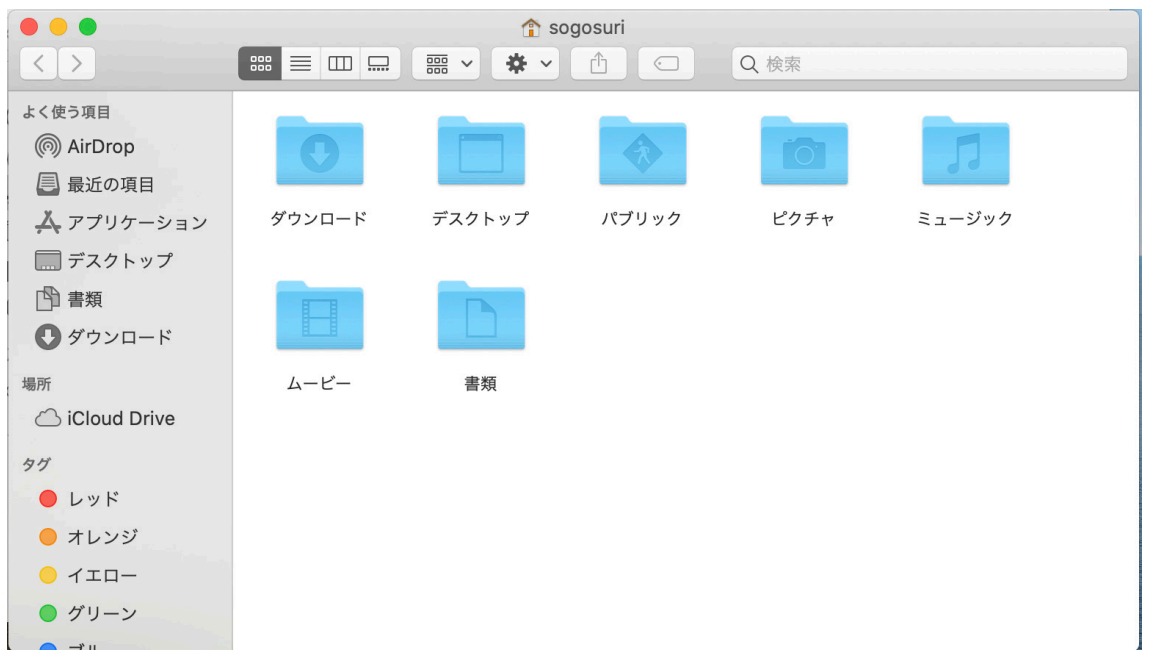

図 10: お家の記号のついたディレクトリィ (フォルダ) が現れる

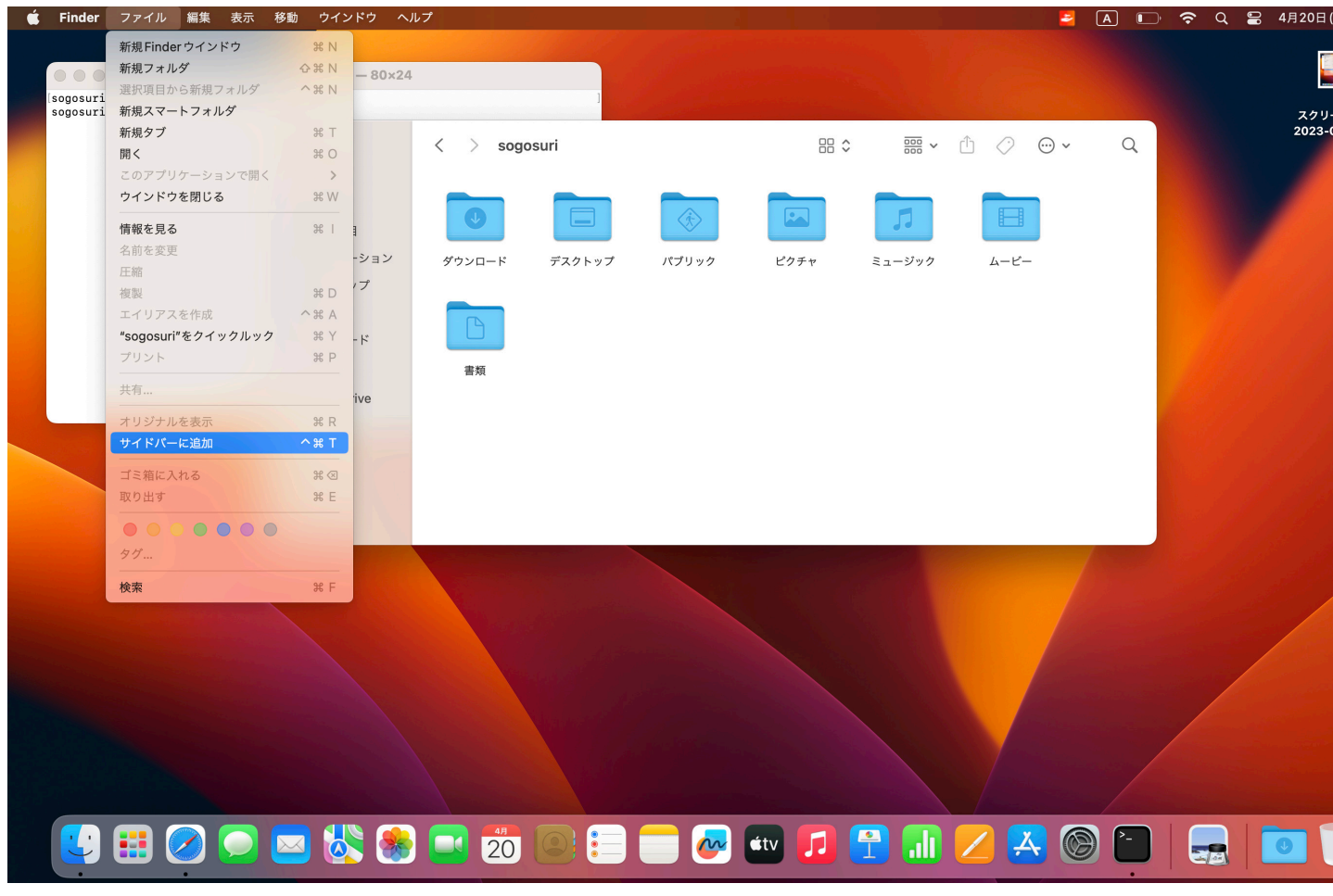

図 11: メニューバーの [ファイル] メニューを選択して、[サイドバーに追加] を選ぶ

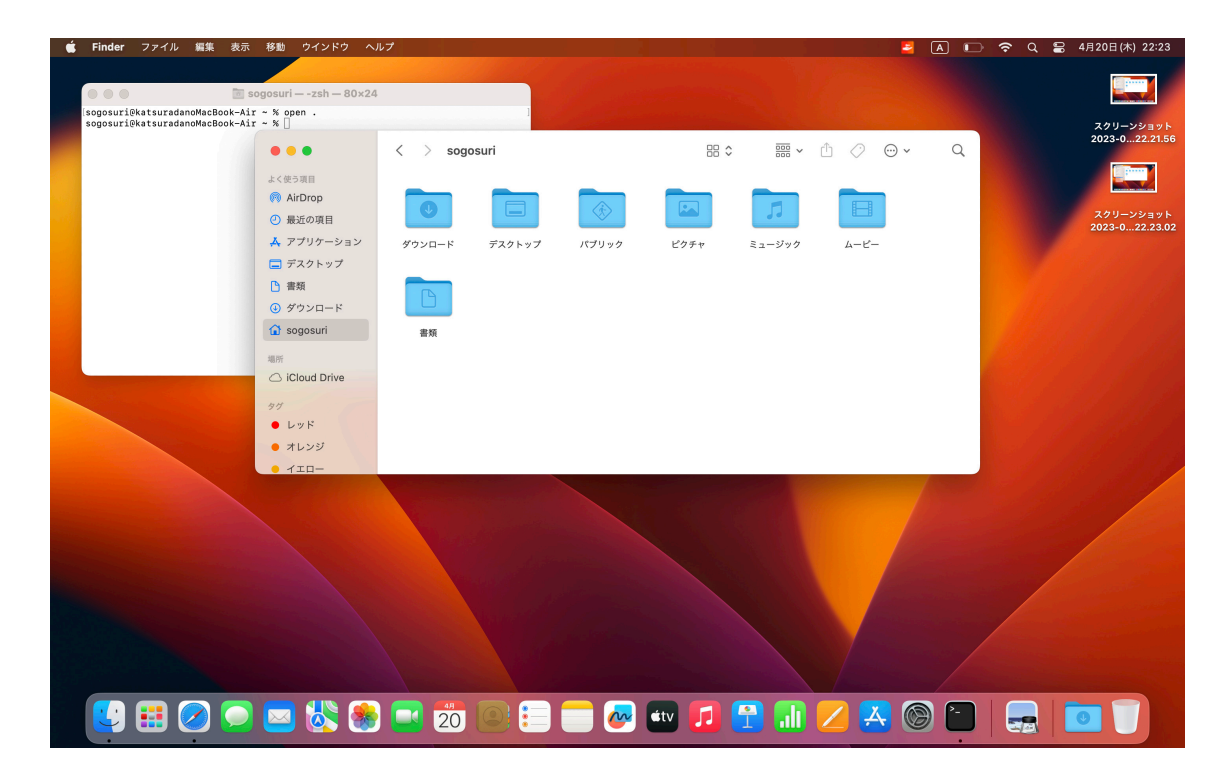

図 12: お家マークが登録された

Mathematica というソフトウェアを使うには、最初にアクティベーションという操作を済 ませる必要がある。

(2023/4/21 ギンダー先生に尋ねたところ、もう授業で済ませたそうですね。)

まず、Finder でアプリケーションの下で Mathematica を探します。

| 編集 表示 移動<br><b>Finder</b><br>ファイル | ウインドウ ヘルプ                                   |                              |                             |           | z                 | A □ 令 Q ■ 4月20日(木) 22:11 |  |
|-----------------------------------|---------------------------------------------|------------------------------|-----------------------------|-----------|-------------------|--------------------------|--|
|                                   |                                             |                              |                             |           |                   |                          |  |
|                                   |                                             |                              |                             |           |                   |                          |  |
|                                   |                                             |                              |                             |           |                   |                          |  |
|                                   |                                             |                              |                             |           |                   |                          |  |
|                                   | $\bullet\bullet\bullet$                     | 〈 〉 アプリケーション                 | $\equiv$ $\hat{\mathbf{v}}$ | ■ · ① ② · |                   | $\alpha$                 |  |
|                                   | よく使う項目                                      | 名前                           | へ 変更日                       | サイズ       | 種類                |                          |  |
|                                   | sogosuri                                    | Mathematica                  | 2021年12月7日 5:02             |           | 6.19 GB アプリケーション  |                          |  |
|                                   | AirDrop                                     | MATLAB_R2021a                | 2021年8月7日 13:19             |           | 3.37 GB アプリケーション  |                          |  |
|                                   | ⊙ 最近の項目                                     | MATLAB_R2022a                | 2022年6月4日 20:28             |           | 3.71 GB アプリケーション  |                          |  |
|                                   |                                             | <b>Microsoft Excel</b>       | 2023年4月15日 12:48            |           | 2.05 GB アプリケーション  |                          |  |
|                                   | 人 アプリケーション                                  | <b>4</b> Microsoft OneNote   | 2023年4月15日 12:45            |           | 1.11 GB アプリケーション  |                          |  |
|                                   | □ デスクトップ                                    | Microsoft Outlook            | 昨日 7:43                     |           | 2.13 GB アプリケーション  |                          |  |
|                                   |                                             | Microsoft PowerPoint         | 2023年4月15日 12:46            |           | 1.76 GB アプリケーション  |                          |  |
|                                   | □ 書類                                        | <b>Wicrosoft Teams</b>       | 2023年3月24日 23:13            |           | 491 MB アプリケーション   |                          |  |
|                                   | ⊕ ダウンロード                                    | <b>Microsoft Word</b>        | 2023年4月15日 12:47            |           | 2.31 GB アプリケーション  |                          |  |
|                                   |                                             | <b>B</b> Mission Control     | 2023年4月2日1:46               |           | 301 KB アプリケーション   |                          |  |
|                                   | 場所                                          | <b>all</b> Numbers           | 2023年4月1日18:55              |           | 587.5 MB アプリケーション |                          |  |
|                                   | △ iCloud Drive                              | C OTP Manager                | 2023年1月27日 0:44             |           | 11.3 MB アプリケーション  |                          |  |
|                                   |                                             | <b>Z</b> Pages               | 2023年4月1日 18:56             |           | 650.2 MB アプリケーション |                          |  |
|                                   | タグ                                          | Photo Booth                  | 2023年4月2日1:46               |           | 4.4 MB アプリケーション   |                          |  |
|                                   | $\bullet$ $\downarrow \vee \upharpoonright$ | Q QuickTime Player           | 2023年4月2日1:46               |           | 6.5 MB アプリケーション   |                          |  |
|                                   | ● オレンジ                                      | Safari                       | 2023年4月1日15:53              |           | 13.3 MB アプリケーション  |                          |  |
|                                   |                                             | <b>B</b> Siri                | 2023年4月2日1:46               |           | 2.5 MB アプリケーション   |                          |  |
|                                   | イエロー                                        | $\ell$ Skim                  | 2023年3月11日 16:06            |           | 26.8 MB アプリケーション  |                          |  |
|                                   |                                             |                              |                             |           |                   |                          |  |
|                                   |                                             |                              |                             |           |                   |                          |  |
|                                   |                                             |                              |                             |           |                   |                          |  |
|                                   |                                             |                              |                             |           |                   |                          |  |
|                                   |                                             |                              |                             |           |                   |                          |  |
|                                   |                                             |                              |                             |           |                   |                          |  |
|                                   |                                             |                              |                             |           |                   |                          |  |
|                                   |                                             |                              |                             |           |                   |                          |  |
|                                   |                                             |                              |                             |           |                   |                          |  |
|                                   |                                             |                              |                             |           |                   |                          |  |
|                                   |                                             |                              |                             |           |                   |                          |  |
|                                   |                                             |                              |                             |           |                   |                          |  |
|                                   |                                             |                              |                             |           |                   |                          |  |
|                                   |                                             | <b>SHOOONSCHOOL COMFINAC</b> |                             |           |                   | $\bigcirc$               |  |
|                                   |                                             |                              |                             |           |                   |                          |  |

図 13: Finder でアプリケーションの下で Mathematica を探す

ダブルクリックで起動すると、アクティベーション・キーの入力を促されます。

Meiji Mail から来たメールにアクティベーション・キーが書いてあるはずです。メールから アクティベーション・キーをコピペするのがお勧めです。

今の段階で Mac で MeijiMail を読むには、Safari を使うのが簡単かな。

#### http://outlook.office365.com/

#### にアクセスすれば良いです。

Mathematica も Dock に登録すると良いかもしれません。やってみましょう。

Mathematica については[、授業で説明されるかもしれないけれ](http://outlook.office365.com/)ど、遊んでみたければ、ネッ トでそれなりの情報が手に入ります。

私 (桂田) が昔授業していたときのメモ

https://m-katsurada.sakura.ne.jp/syori2/mathematica/

その 5 節に書いてあることを試して遊んでみましょうか (今日のうちにそこまで行けると良い なあ)。

現象数理学科の学生である間、Mathematica に慣れて利用することを勧めます。

最初は、何かの実例をそのまま試して、説明された通りになるかどうかを確認する、という 形で練習して (うまく行かなかった時は、頭を働かせて色々覚えるチャンスになる。遠慮なく 質問して下さい。)、そのうち自分で何か計算させてみるのがよいでしょう。

しょう。

何をやれば良いか思いつかない、という人向けに問題をいくつか。

- 以前授業で Mathematica の説明をしたときの宿題 https://m-katsurada.sakura.ne.jp/syori2/jouhousyori2-2013-09/node8.html
- 「ある入試問題から」 [https://m-katsurada.sakura.ne.jp/entrance.pdf](https://m-katsurada.sakura.ne.jp/syori2/jouhousyori2-2013-09/node8.html) [1] (1), (2) はストレートに解ける。[II] (1) は少し自分で考えることになるかも…

✒ ✑

✒ ✑

# **5 [gnuplot](https://m-katsurada.sakura.ne.jp/entrance.pdf)**

グラフを描くときに、gnuplot というソフトがしばしば使われます。

動作チェックをかねてターミナルで

gnuplot

 $\sqrt{2}$ 

 $\sqrt{2}$ 

としてみて下さい。 gnuplot> と出て来たら成功です。

cd "/opt/local/share/doc/gnuplot/dem" load "surface2.demo"

この後何回か [return] キーを叩く。最後に quit します。